# **SX-1 MSX FPGA User Manual**

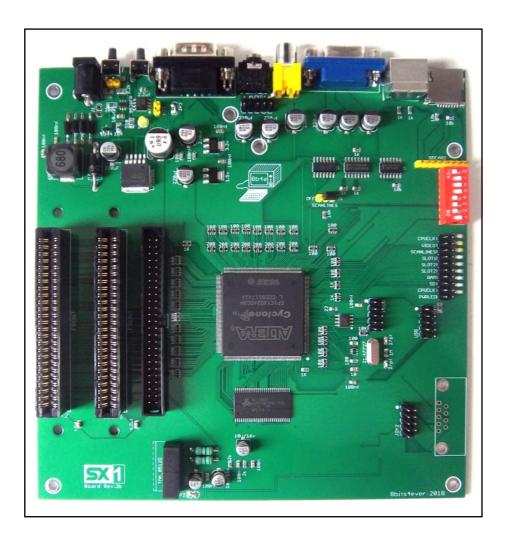

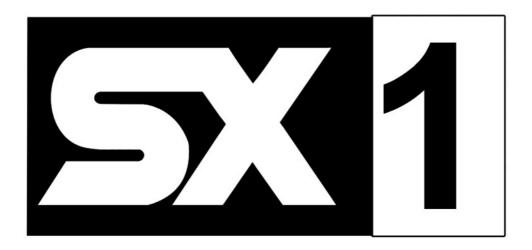

**The SX-1** is a FPGA (field programmable gate array) computer board which implements a fully compatible MSX2+ machine. The ZX-1 design is based on the One Chip MSX. It features all the functions of the OCM and adds a hardware scanlines generator (for the VGA output). It also allows the connection of USB keyboards (only if they implement PS/2 protocol through USB).

#### **Tech Specs**

- -Altera Cyclone EP1C12Q240C8N FPGA chip
- -32 MB SDRAM
- -Compatible with KdL Firmwares
- -MSX2+ Standard Compatible
- -Turbo 5.37 or 8.06 MHz
- -Switchable 2/4 Mb RAM Mapper
- -MSX-MUSIC Compatible (FMPAC)
- -1 Mb ESE-MegaRAM
- -1 Mb ESE-RAM SCC+
- -2 External Cartridge Slots
- -MicroSD Card Slot for Mass Storage (SD card **FAT16** formatted)
- -RGB/VGA 15/31KHz Video Output (50/60Hz)
- -Composite Video Output
- -NTSC 60hz Composite and S-Video Output
- -PS/2 and USB Keyboard Connection
- -2 DB9 Joystick Ports (MSX compatible)
- -3.5mm Jack Stereo Audio Output
- -Selectable Tape Input Mode

## **Unit overview**

(See Board\_Overview.PDF for details)

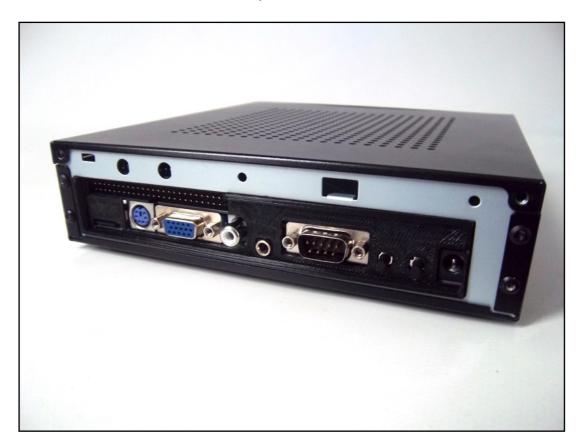

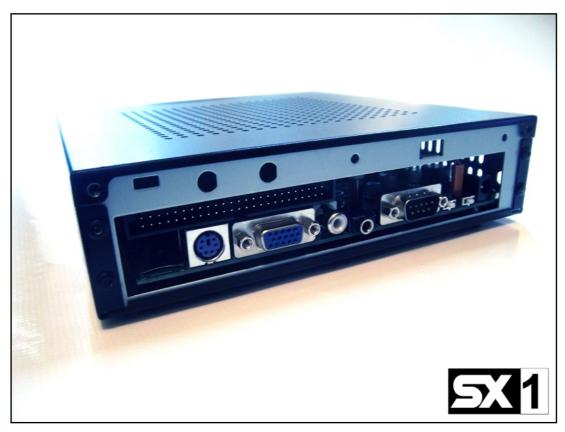

#### Before you turn on your SX-1

- -Make sure you are using the right power supply. A **9 volts 2A** is recommended (although the unit can take up to 12v DC). **Using a different PSU could damage the unit permanently!**
- -Select a desired video output (See **DIP Switch Settings** section). For best quality choose VGA/RGB video output. Remember the Composite/S-Video output is NTSC 60hz standard. If you connect it to a PAL screen you will get a B/W image.
- -Connect a PS/2 Keyboard to be able to input commands. You can also use USB keyboards connected through the USB port 1, as long as the USB keyboard supports PS/2 protocol.
- -Optionally, you can insert a FAT16 formatted SD card with MSXDOS2 boot files (See **DIP Switch Settings** section to enable the SD slot) and also you can insert any MSX compatible cartridge (game cartridges, Floppy/IDE controllers, FlashROM carts, etc are supported)

WARNING!!! Do not plug/unplug any cartridge/device when the unit is powered. It will very likely damage the unit permanently.

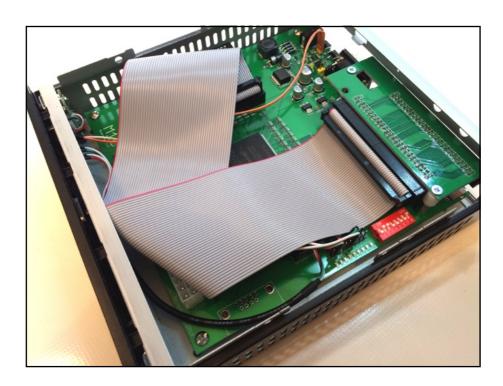

### **DIP Switch Settings**

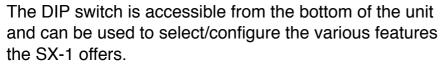

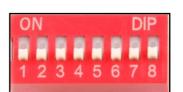

| Switch  | Function      | Setting |                                                                           |  |
|---------|---------------|---------|---------------------------------------------------------------------------|--|
|         | CPU Speed     | OFF     | CPU 3.58Mhz                                                               |  |
| SW1     |               | ON      | CPU 8.06Mhz<br>-TurboPANA 5.37Mhz<br>-Turbo Mega SD enabled               |  |
|         | Video Output  | OFF/OFF | Composite Video/S-Video (NTSC, 60hz)                                      |  |
| SW2/SW3 |               | OFF/ON  | RGB (through VGA connector).                                              |  |
|         |               | ON/OFF  | VGA 31khz/60Hz                                                            |  |
|         |               | ON/ON   | VGA w/ scanlines, 31Khz/60Hz                                              |  |
| SW4     | SLOT 1 Config | OFF     | External slot 1 enabled                                                   |  |
|         |               | ON      | internal MEGASCC+ (1Mb) enabled<br>External slot 1 disabled               |  |
|         |               | OFF/OFF | External slot 2 enabled                                                   |  |
|         |               | OFF/ON  | ınternal ESE MegaRAM 1Mb (ASCII<br>8Kb BANK).<br>External slot 2 disable  |  |
| SW5/SW6 | SLOT 2 Config | ON/OFF  | ınternal ESE MegaSCC+ 1Mb.<br>External slot 2 disable                     |  |
|         |               | ON/ON   | ınternal ESE MegaRAM 1Mb (ASCII<br>16Kb BANK).<br>External slot 2 disable |  |
| SW7     | RAM Mapper    | OFF     | 2Mb internal RAM mapper                                                   |  |
|         |               | ON      | 4Mb internal RAM mapper                                                   |  |
| SW8     | SD Card Slot  | OFF     | Disabled                                                                  |  |
| GVVO    |               | ON      | Enabled                                                                   |  |

Warning!! Do not alter DIP switches settings while the unit is powered on!! DOING SO MIGHT DAMAGE THE UNIT

### **Keyboard**

The SX-1 supports standard PC PS/2 keyboards and USB keyboards implementing PS/2 protocol through USB.

All the SX-1 functions and settings are accessible through key stokes and shortcuts. Special MSX keys (STOP, GRAPH, etc) are mapped to PC keyboard as well:

| PC Key/<br>Combo                       | Function                                                               |  |  |
|----------------------------------------|------------------------------------------------------------------------|--|--|
| END                                    | MSX STOP Key                                                           |  |  |
| ALT                                    | MSX GRAPH Key                                                          |  |  |
| WIN                                    | MSX SPACE Key                                                          |  |  |
| F6                                     | MSX GRAPH Key                                                          |  |  |
| F7                                     | MSX KANA Key                                                           |  |  |
| F8                                     | MSX SELECT Key                                                         |  |  |
| F9                                     | Increase PSG volume                                                    |  |  |
| SHIFT + F9                             | Decrease PSG volume                                                    |  |  |
| F10                                    | Increase SCC volume                                                    |  |  |
| SHIFT + F10                            | Decrease SCC volume                                                    |  |  |
| F11                                    | Increase FM volume                                                     |  |  |
| SHIFT + F11                            | Decrease FM volume                                                     |  |  |
| PAGE UP                                | Increase overall volume                                                |  |  |
| PAGE DOWN                              | Decrease overall volume                                                |  |  |
| F12                                    | Changes CPU speed between 3.58MHz, 5.37MHz and 8.06MHz                 |  |  |
| PRINTSCREEN/<br>SHIFT +<br>PRINTSCREEN | Changes video output CVBS/S-<br>Video, SCART, VGA 31KHz, VGA+<br>31KHz |  |  |
| SCROLL LOCK                            | Enable/disable tape input mode                                         |  |  |
| SHIFT + F12                            | Toggles SLOT 1 configuration external/SCC+                             |  |  |
| SHIFT +<br>SCROLL LOCK                 | Toggles SLOT 2 configuration external/ASCII8/SCC+/ASCII16              |  |  |

#### **Status LEDs**

There are 9 LEDs on board to show the status of different SX-1 configurations. LEDs will turn ON/OFF depending on a setting being enabled or disabled. Also, while adjusting volume the LEDs will show the level (from 1 to 9) of the volume.

| LED | Status   |                                       |  |
|-----|----------|---------------------------------------|--|
| 1   | Flashing | SD activity. Flash memory activity    |  |
| 2   | ON       | 4Mb RAM Mapper                        |  |
|     | OFF      | 2Mb RAM Mapper                        |  |
|     | OFF/OFF  | External SLOT 2 Enabled               |  |
|     | OFF/ON   | ESE-MegaRAM ASCII 8K                  |  |
| 3/4 | ON/OFF   | ESE-MegaSCC+                          |  |
|     | ON/ON    | ESE-MegaRAM ASCII 16K                 |  |
| 5   | OFF      | External SLOT 1 Enabled               |  |
|     | ON       | ESE-SCC+                              |  |
| 6/7 | OFF/OFF  | Composite Video/S-Video output        |  |
|     | OFF/ON   | 15khz RGB+Audio through VGA connector |  |
|     | ON/OFF   | VGA                                   |  |
|     | ON/ON    | VGA with scanlines                    |  |
| 8/9 | OFF/OFF  | Standard 3.58Mhz Clock                |  |
|     | OFF/ON   | Turbo 5.37Mhz Clock                   |  |
|     | ON/OFF   | Turbo 8.06Mhz Clock                   |  |

Keyboard LEDs are also used to show configuration status:

SCROLL LOCK LED: Tape input ON/OFF NUM LOCK LED: Kana mode ON/OFF

Attention! DIP switch, keys and LED functions can change if a different firmware is loaded onto the board.

#### <u>Cartridges</u>

Both external slots on the SX-1 can be used to run MSX cartridges. These can be ROM (software) cartridges or any hardware add-on cart like FDD/IDE interfaces, FlashROM cartridges, etc. Any cart that works on a original MSX machine should work with the SX-1.

# ATTENTION!! DO NOT INSERT/EXTRACT CARTRIDGES WHILE THE UNIT IS POWERED ON.

To use the external slots make sure the DIP switches are set properly: Switch 4 OFF to activate slot 1, Switches 5 and 6 OFF to activate slot 2.

#### **External Mass Storage**

To use any external storage devices such as floppy disk controllers or IDE controller cartridges you might need to disable the SX-1 SD slot to avoid hardware conflicts. To turn off the SD slot set the DIP switch 8 to OFF.

#### **Tape Player**

It is possible to use a tape player with original MSX cassette tapes to load software into the SX-1 through the right audio channel input. This channel can be configured either as an audio output or input by pushing the SCROLL LOCK key on the keyboard.

For tape loading make sure the SX-1 SD slot is disabled and the SCROLL LOCK LED on the keyboard is lit. Then you can issue the BASIC loading command (see the instructions for the particular tape you want to load) and play the tape.

#### **SX-1 SD Card Slot**

To activate the SX-1 internal SD card slot set the DIP switch 8 to ON. You can use SD cards formatted as FAT16, max partition size 4GB. With the latest KdL firmware release the SX-1 will support SDHC, but the max partition size remains 4GB.

You can use the card directly with the regular MSX BASIC commands (FILES, SAVE, LOAD, etc). The card will be recognized as drive "A". If there is an external storage interface plugged onto one of the cartridge slots the internal SD will be recognized as drive "C".

It is also possible to use MSXDOS (NEXTOR is also available with KdL firmware 3.5). In this case you need to copy MSXDOS2.SYS and COMMAND2.COM to the SD card.

Running MSXDOS will allow the use of various tools and utilities as for example ROMLOAD.COM/MGLOCM.COM to load ROM files, SofaRUN to browse and launch files and programs, many SX-1 configuration utilities, C compilers, etc. Notice you need to individually download and copy these utilities into the card. We strongly recommend to read the MSXDOS2 user manual to get familiar with all its functions and features.

#### **Firmware Update**

The MSX user/developer KdL is actively updating the OCM/Zemmix firmware. You can find the latest version at his site: <a href="http://gnogni.altervista.org">http://gnogni.altervista.org</a>

The firmware can be updated either with the PLDFLASH.COM utility (provided in KdL's the "OCM-EXTRA" package) or using the Altera USB-Blaster programmer. Please follow the instructions enclosed in KdL's "OCM-PLD" package ("howto.txt" file).

ATTENTION!! From firmware version 3.6.2 there is an specific version for the SX-1 board. Is recommended to use this firmware.